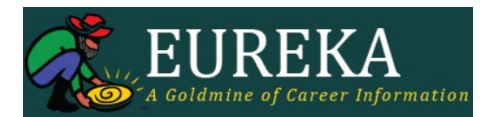

## **Create Account**

- **Go t[o http://www.eureka.org/join/enter\\_code.asp](http://www.eureka.org/join/enter_code.asp)**
- Under **Students/Clients** enter the **Eureka Site ID code** for Antelope Valley College: **YXDNKTB**
- **Enter your personal information** to create your account. During the process you will need to **create a unique username and password**. Write down your user name and password in the space provided for future reference.
	- o **Username:**
	- o **Password:**
- **Check the box** next to "I have read and agree to the terms and conditions of use" after reading this information.
- **Click Next** to finish creating your account.

Once you have created your account, you will be directed to the *Eureka* home page. **Click on "Go to My Path" to begin with "Step 1: Who Am I?"** where you may take a number of different assessments to learn more about your personality, skills, and career preferences.

## **Take Assessments**

The first step in the educational and career planning process is learning about your personality, interests, skills, and values.

- **Inner Heroes** will have you look at yourself from a personality perspective. At the bottom of the results page, you may review "Education Themes" or "Occupations" based on your results.
- **True Colors** will ask you to look at yourself from a personality perspective. At the bottom of the results page, you may review "Education and Training Themes" or "Occupations" based on your results.
- **MicroSkills** asks you to view yourself in terms of transferable skills. Transferable skills can be used in many different careers or jobs. At the bottom of the results page, you may review the "Suggested Occupations" based on the skills you selected.
- **Occ-U-Sort** is considered a "reality check" because it is based on Labor Market Information (LMI) and asks you to decide which labor market requirements you are able and willing to meet, then eliminates occupations where you have indicated that you are unable or unwilling to meet that occupation's requirements.

## **Meet with the Career Center Coordinator**

To **make an appointment with the Career Center Coordinator** to get additional major and career advisement, stop by the Career Center in SSV 101, call the Career Center at 661.722.6300 extension 6340, or visit the Career Center Appointments webpage at: <https://www.avc.edu/studentservices/career/appointments>